## Jesteśmy do Twoich usług

www.philips.com/support Aby uzyskać pomoc techniczną, zarejestruj swój produkt na stronie internetowej:

BDP5500

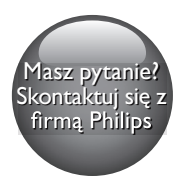

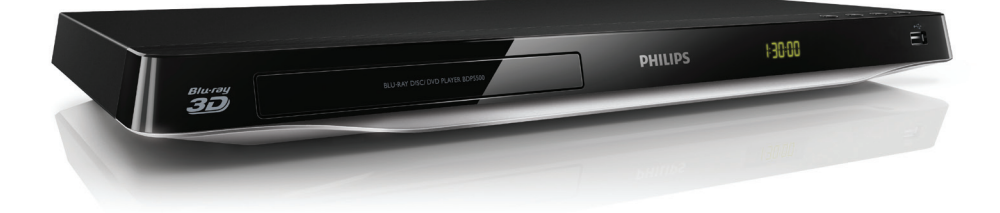

# Instrukcja obsługi

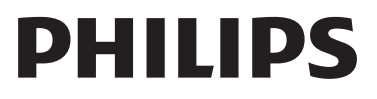

<span id="page-1-0"></span>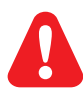

Przed podłączeniem tego odtwarzacza płyt Blu-ray/DVD należy zapoznać się ze wszystkimi dołączonymi instrukcjami.

Niniejszy produkt zawiera zastrzeżoną technologię na licencji firmy Verance Corporation i jest chroniony przez amerykański patent nr 7,369,677 oraz inne amerykańskie i ogólnoświatowe patenty wydane i oczekujące na wydanie, jak również przez prawo autorskie i prawo ochrony tajemnic handlowych ze względu na szczególne aspekty takiej technologii. Cinavia™ jest znakiem towarowym Verance Corporation. Copyright 2004-2010 Verance Corporation. Wszelkie prawa zastrzeżone przez firmę Verance. Inżynieria wsteczna i deasemblacja są zabronione.

#### Powiadomienie o technologii Cinavia™

W niniejszym produkcie zastosowano technologię Cinavia w celu ograniczenia przypadków użycia nieautoryzowanych kopii niektórych komercyjnych produkcji filmowych i filmów oraz ich ścieżek dźwiękowych. W razie wykrycia nielegalnego użycia nieautoryzowanej kopii zostanie wyświetlony komunikat, a odtwarzanie lub kopiowanie zostanie przerwane.

Więcej informacji o technologii Cinavia znajduje się w internetowym centrum informacji konsumenckich Cinavia (Online Consumer Information Center) na stronie http://www.cinavia.com. Aby otrzymać dodatkowe informacje o technologii Cinavia za pośrednictwem poczty, należy wysłać kartę pocztową z adresem korespondencyjnym na adres: Cinavia Consumer Information Center, P.O. Box 86851, San Diego, CA, 92138, USA.

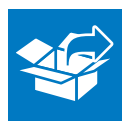

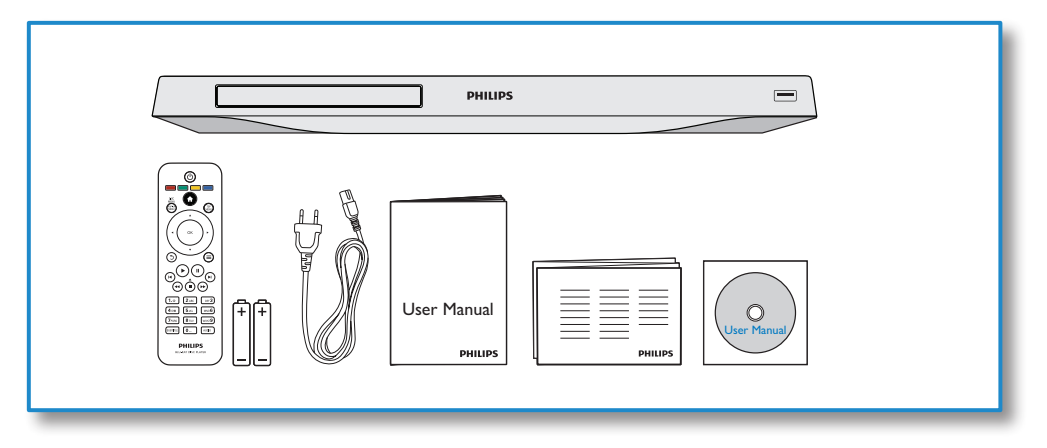

1

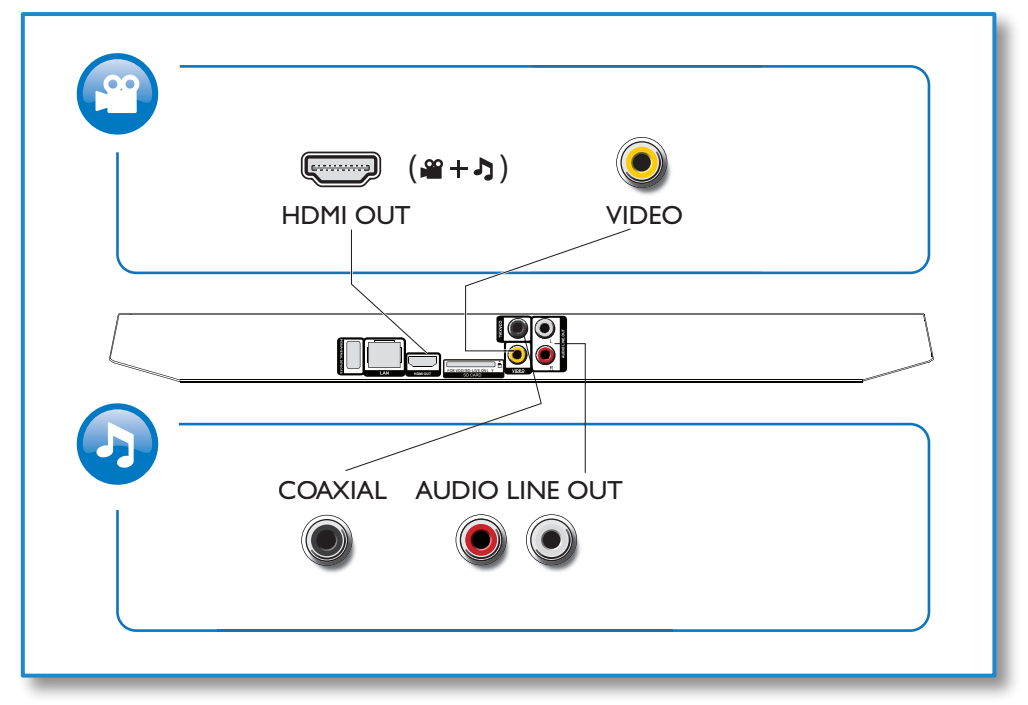

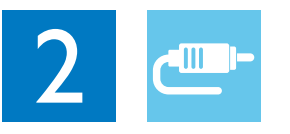

1 HDMI

 $0000C$ 

**@HDMI** OVIDEO OCOAXIAL OAUDIO LINE OUT

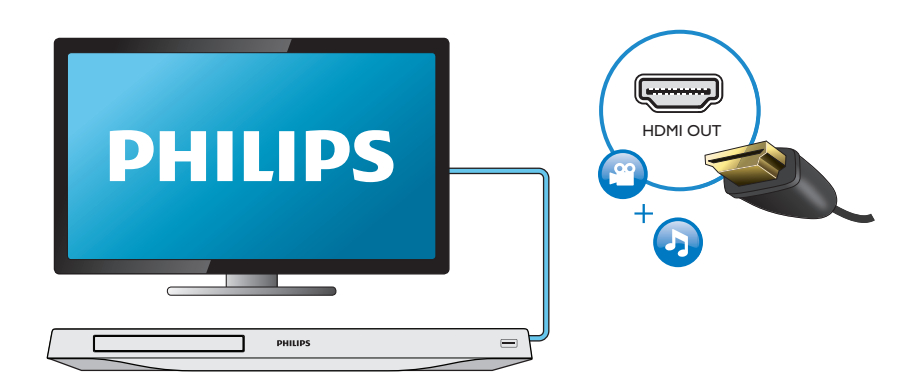

#### 2 VIDEO+AUDIO LINE OUT  $0000$ **OHDMI OVIDEO OCOAXIAL OAUDIO LINE OUT**

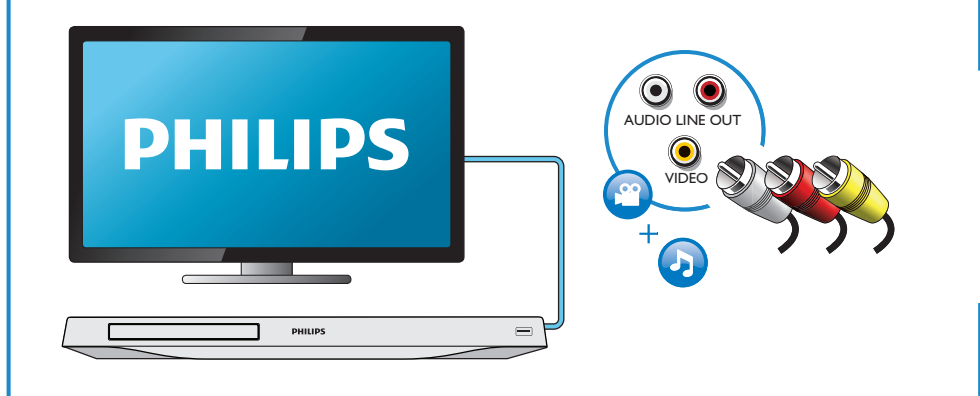

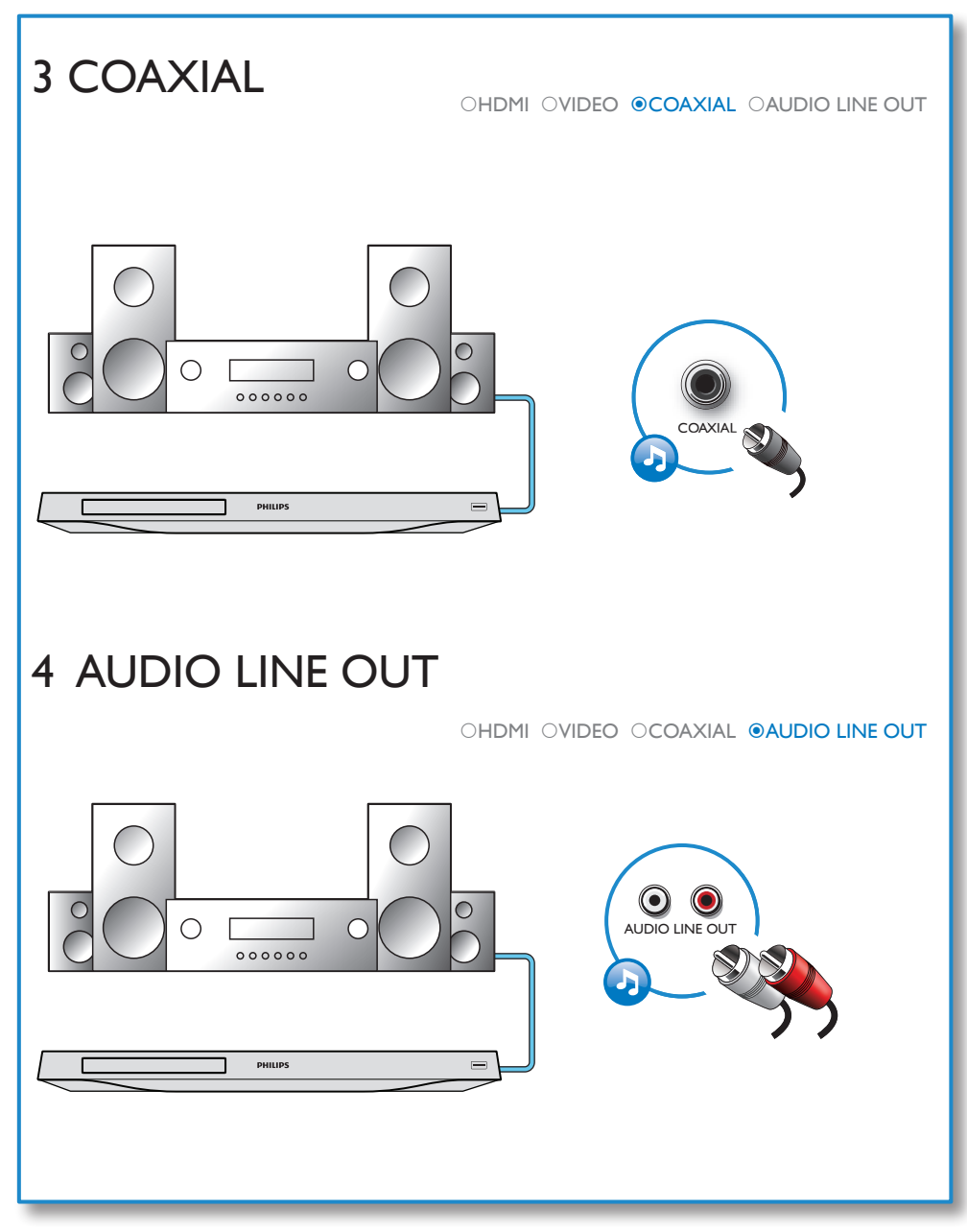

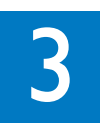

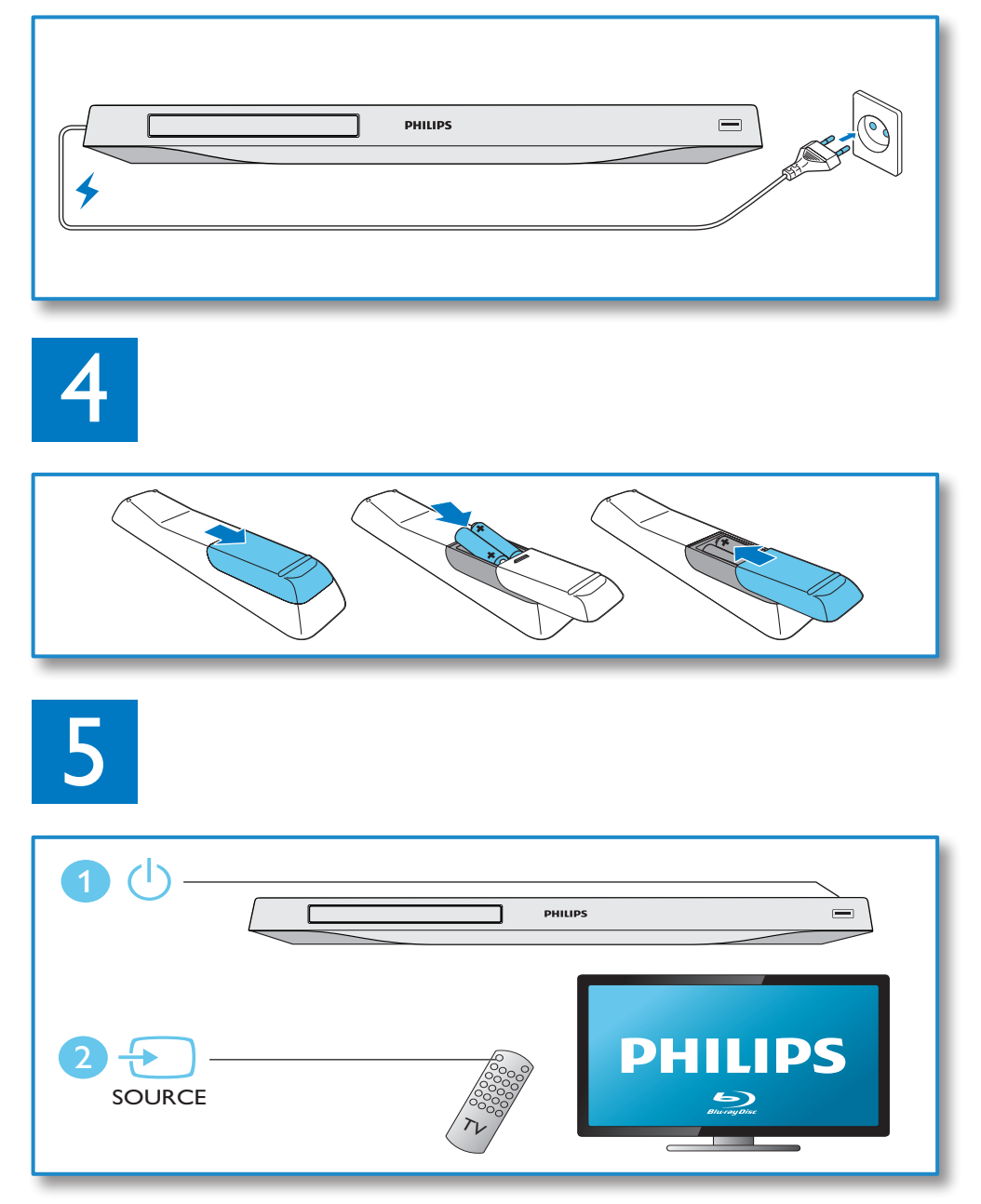

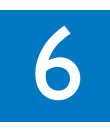

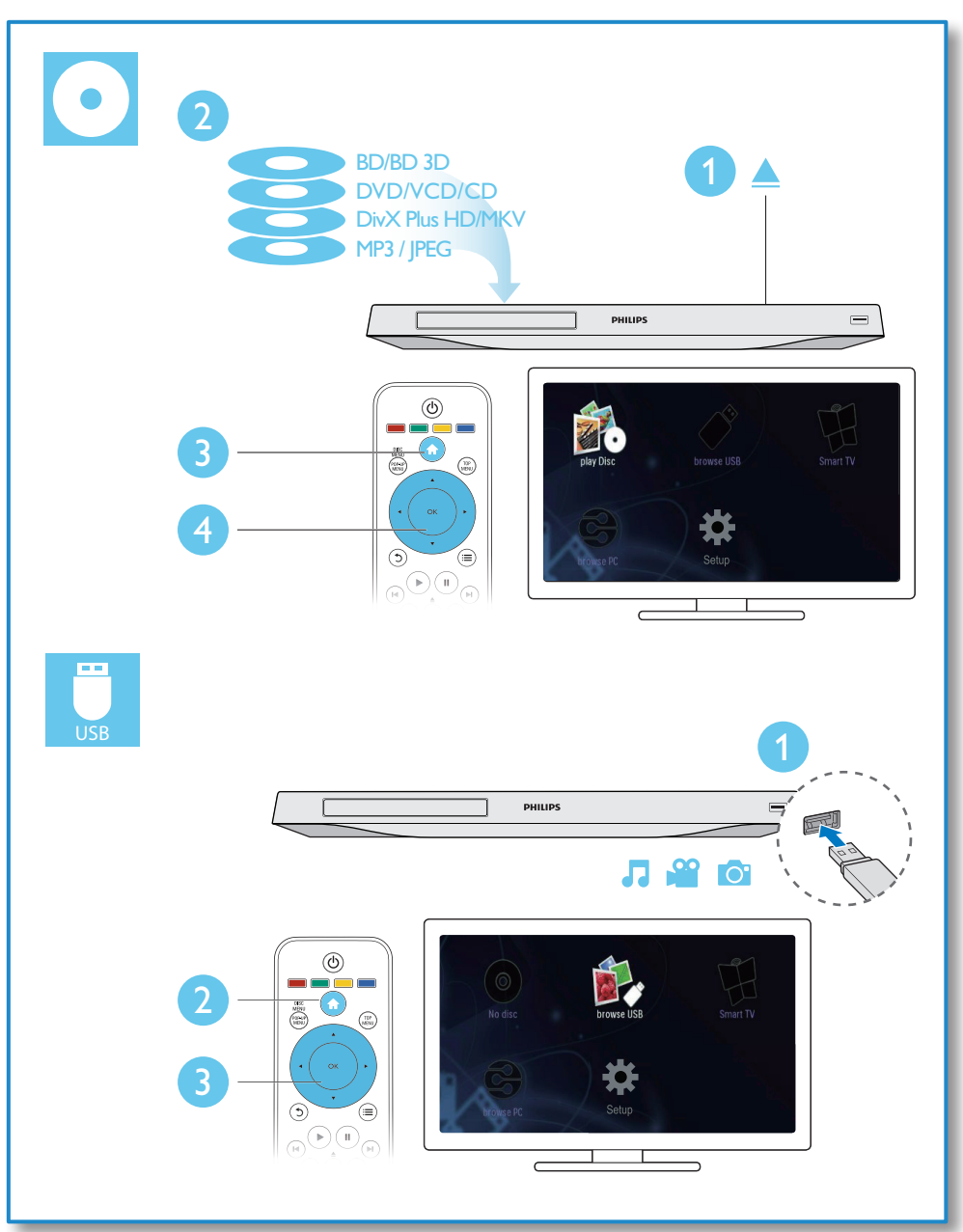

## Spis treści

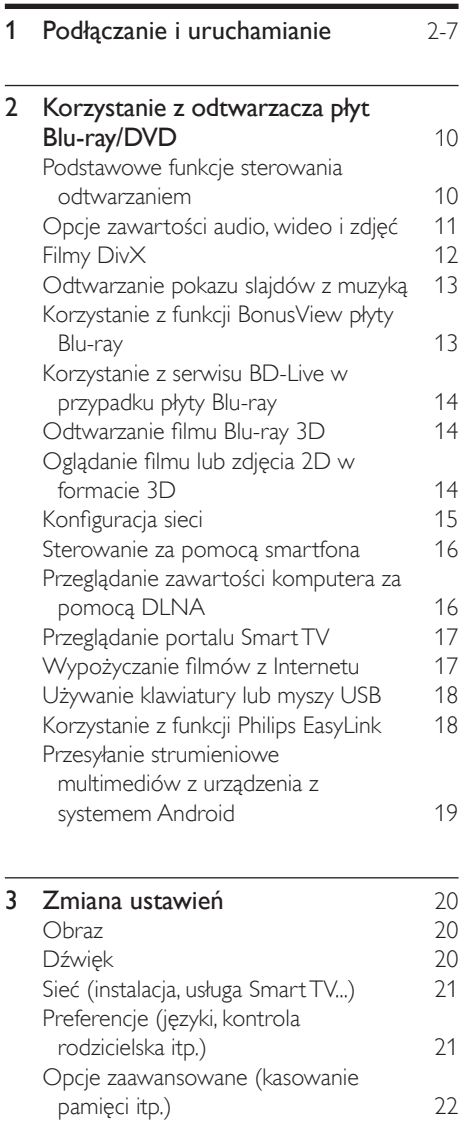

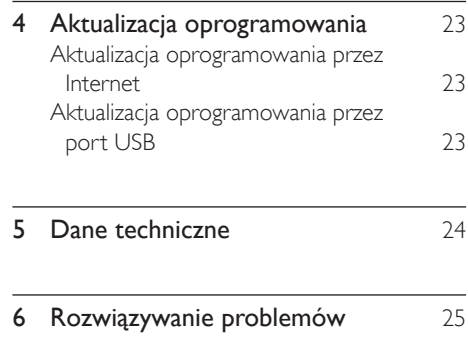

### <span id="page-9-0"></span>2 Korzystanie z odtwarzacza płyt Blu-ray/DVD

Gratulujemy zakupu i witamy wśród klientów firmy Philips! Aby w pełni skorzystać z obsługi świadczonej przez firmę Philips (np. aktualizacji oprogramowania dołączonego do produktu), należy zarejestrować zakupiony produkt na stronie www.philips.com/welcome.

#### Podstawowe funkcje sterowania odtwarzaniem

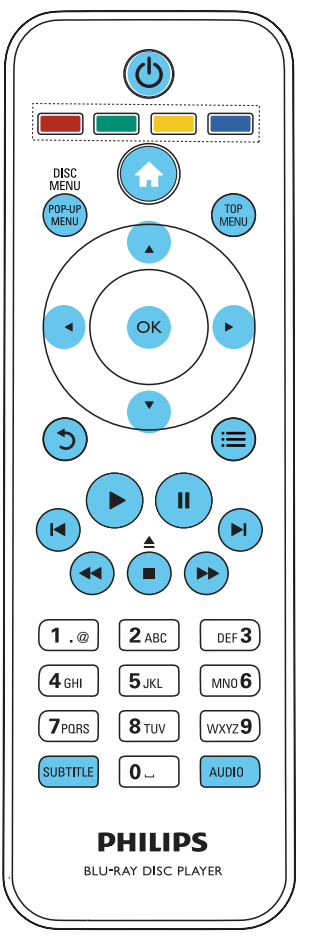

Poniższe przyciski umożliwiają sterowanie odtwarzaniem:

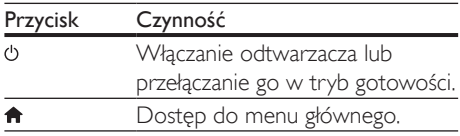

<span id="page-10-0"></span>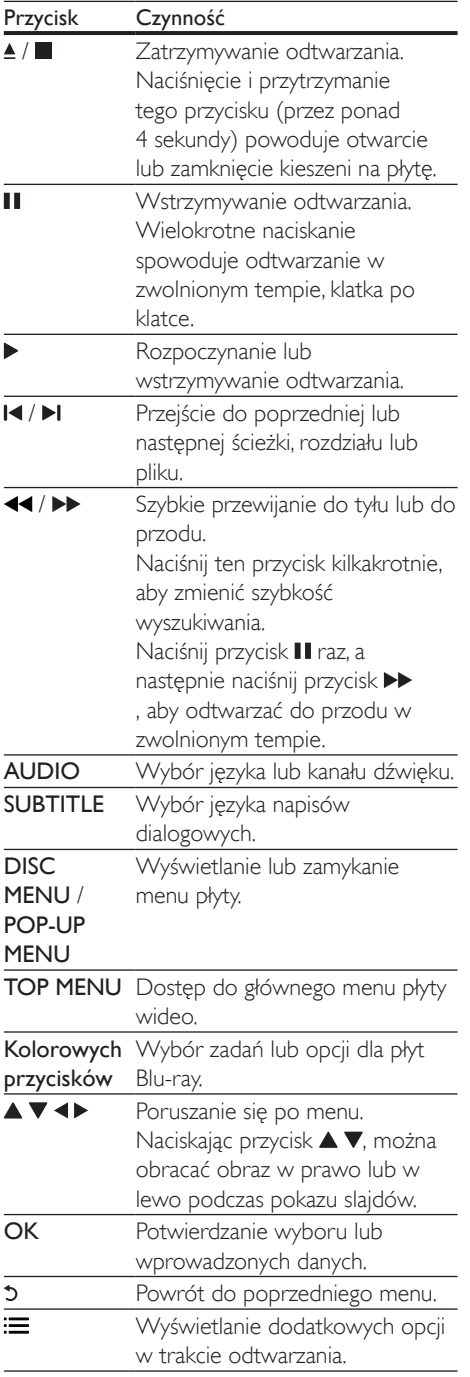

#### Opcje zawartości audio, wideo i zdjęć

Podczas odtwarzania filmów i zdjęć z płyt oraz urządzeń pamięci masowej USB dostępna jest większa liczba opcji.

#### Opcje wideo

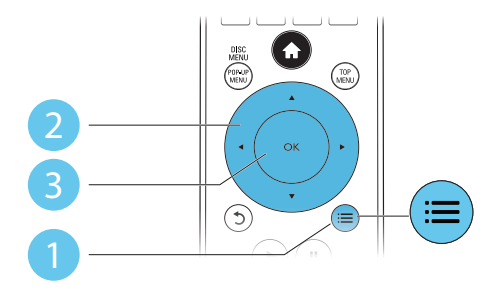

Wyświetlanie dodatkowych opcji w trakcie odtwarzania filmu.

- [Język ścieżki]: Wybór języka ścieżki dźwiękowej.
- [Język napisów]: Wybór języka napisów dialogowych.
- [Przenoszenie napisów]: Zmiana położenia napisów dialogowych na ekranie. Aby zmienić położenie napisów, należy naciskać przycisk  $\blacktriangle \blacktriangledown$ .
- [Informacja]: Wyświetlanie informacji o odtwarzaniu.
- [Zestaw znaków]: Umożliwia wybór zestawu znaków odpowiedniego dla napisów dialogowych do filmu w formacie DivX (opcja dostępna tylko dla filmów w formacie DivX).
- [Szukanie punktu czas.]: Przechodzenie do określonego miejsca na płycie za pomocą przycisków numerycznych na pilocie.
- [Drugi język audio]: Wybór drugiego języka ścieżki dźwiękowej (opcja dostępna tylko dla płyt Blu-ray obsługujących funkcję BonusView).
- [Drugi język napisów]: Wybór drugiego języka napisów dialogowych (opcja dostępna tylko dla płyt Blu-ray obsługujących funkcję BonusView).
- <span id="page-11-0"></span>• [Tytuły]: Wybór tytułu.
- [Rozdziały]: Wybór rozdziału.
- [Lista kątów]: Wybór kąta ustawienia kamery.
- [Menu]: Wyświetlanie menu płyty.
- [Wybór PIP]: Wyświetlanie okienka PiP ("obraz w obrazie") — opcja dostępna tylko dla płyt Blu-ray obsługujących funkcję BonusView).
- [Powiększenie]: Powiększanie lub pomniejszanie ujęcia w filmie. Przyciski pozwalają wybrać współczynnik powiększenia.
- [Powtórz]: Powtarzanie rozdziału lub tytułu.
- [Powtarzaj A-B]: Pozwala wybrać powtarzany materiał poprzez zaznaczenie dwóch punktów w obrębie rozdziału albo wyłączyć tryb powtarzania.
- [2D do 3D]: Natychmiastowe konwertowanie filmu 2D do formatu 3D.
- [Ustawienia obrazu]: Wybór zaprogramowanego ustawienia kolorów.

#### Uwaga

• Dostępność opcji wideo zależy od źródła wideo.

### Opcje zdjęć

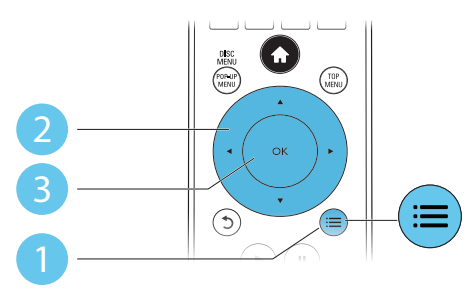

Wyświetlanie dodatkowych opcji w trakcie pokazu slajdów.

- [Obróć o +90]: Obrót zdjęcia o 90 stopni w prawo.
- [Obróć o -90]: Obrót zdjęcia o 90 stopni w lewo.
- [Powiększenie]: powiększanie zdjęcia. Współczynnik powiększenia można wybrać za pomoca przycisków < $\blacktriangleright$ .
- [Informacja]: Wyświetlanie informacji o zdjęciu.
- [Czas na slajd]: Ustawianie odstępu czasu między slajdami w pokazie.
- [Animacja slajdów]: Wybór efektu przejścia w pokazie slajdów.
- [Ustawienia obrazu]: Wybór zaprogramowanego ustawienia kolorów.
- [Powtórz]: Powtarzanie odtwarzania zawartości wybranego folderu.
- [2D do 3D]: Natychmiastowe konwertowanie zdjęcia 2D do formatu 3D.

#### Opcje audio

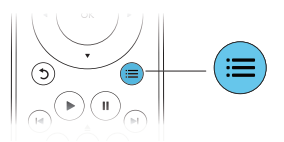

Naciśnij kilkakrotnie przycisk ; in aby przełączać nastepujące opcje.

- Powtarzanie aktualnie odtwarzanej ścieżki.
- Powtarzanie wszystkich utworów na płycie lub w folderze.
- Odtwarzanie ścieżek audio w pętli losowej.
- Wyjście z trybu powtarzania.

### Filmy DivX

W urządzeniu można odtwarzać filmy DivX z płyt, urządzenia pamięci masowej USB albo z internetowego sklepu wideo (zobacz sekcję "Wypożyczanie filmów z Internetu").

#### kod VOD DivX

• Przed zakupem filmów w formacie DivX i rozpoczęciem odtwarzania ich na tym urządzeniu należy na stronie www.divx.com zarejestrować odtwarzacz za pomocą kodu DivX VOD.

<span id="page-12-0"></span>• Wyświetlanie kodu DivX VOD: naciśnij przycisk  $\bigtriangleup$ , a następnie wybierz kolejno opcje [Konfiguracja] > [Zaawansowane] > [Kod VOD DivX®].

#### napisy DivX

- Naciśnij przycisk SUBTITLE, aby wybrać iezyk.
- Jeśli napisy dialogowe nie są prawidłowo wyświetlane, zmień zestaw znaków na taki, który obsługuje napisy DivX. Wybieranie zestawu znaków: naciśnii przycisk **i** wybierz opcję [Zestaw znaków].

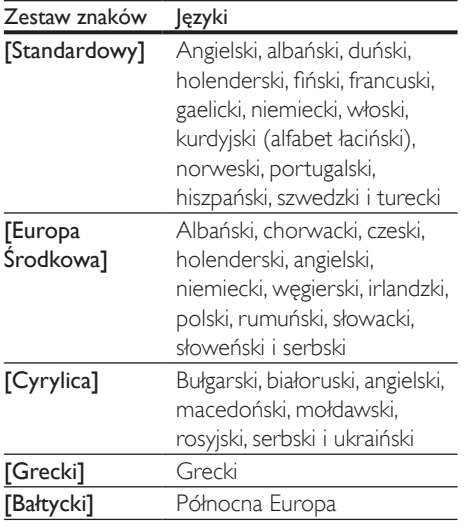

#### Uwaga

- Aby odtwarzać pliki DivX zabezpieczone przed kopiowaniem (DRM) z urządzenia pamięci masowej USB lub z internetowego sklepu wideo, podłącz odtwarzacz do telewizora za pomocą przewodu HDMI.
- Aby skorzystać z napisów, upewnij się, że plik zawierający napisy ma dokładnie taką samą nazwę, jak plik z filmem w formacie DivX. Jeśli na przykład plik filmu DivX nazywa się "film.avi", plik napisów należy zapisać pod nazwą "film.srt" lub "film.sub"
- Ten odtwarzacz umożliwia odtwarzanie plików napisów z następującymi rozszerzeniami: .srt, .sub, .txt, .ssa i .smi.

#### Odtwarzanie pokazu slajdów z muzyką

Jednoczesne odtwarzanie muzyki i zdjęć w celu utworzenia pokazu slajdów z muzyką.

- 1 Rozpocznij odtwarzanie pliku muzycznego z płyty lub podłączonego urządzenia pamięci masowej USB.
- 2 Naciśnij przycisk  $\mathfrak{b}$  i przejdź do folderu obrazów.
- $3$  Wybierz zdjęcie na tej samej płycie lub urządzeniu USB, a następnie naciśnij przycisk OK, aby rozpocząć pokaz slajdów.
- $4$  Naciśnij przycisk $\blacksquare$ , aby zatrzymać pokaz slajdów.
- **5** Naciśnij ponownie przycisk $\blacksquare$ , aby zatrzymać odtwarzanie muzyki.

#### Korzystanie z funkcji BonusView płyty Blu-ray

Ta funkcja umożliwia wyświetlenie specjalnej zawartości (np. komentarzy) w małym oknie na ekranie.

Ta funkcja dotyczy tylko płyt Blu-ray zgodnych z funkcją BonusView (określaną także jako Picture-In-Picture, czyli "obraz w obrazie").

- 1 Podczas odtwarzania naciśnij przycisk $:=$ » Zostanie wyświetlone menu opcji.
- $2$  Wybierz kolejno **[Wybór PIP]** > **[PIP]** i naciśnij przycisk OK.
	- → Opcje "obrazu w obrazie" (PIP) [1]/[2] zależą od zawartości wideo.
	- » Zostanie wyświetlone okienko z dodatkowym obrazem.
- 3 Wybierz opcję [Drugi język audio] lub [Drugi język napisów], a następnie naciśnij przycisk OK.

#### <span id="page-13-0"></span>Korzystanie z serwisu BD-Live w przypadku płyty Blu-ray

Serwis umożliwia dostęp do specjalnych usług internetowych, takich jak zwiastuny filmowe, gry, dzwonki i inne materiały dodatkowe. Funkcja jest dostępna wyłącznie dla płyt Blu-ray obsługujących serwis BD-Live.

- 1 Przygotuj połączenie internetowe i skonfiguruj sieć (zobacz sekcję "Konfiguracja sieci").
- 2 Podłącz urządzenie pamięci masowej USB lub kartę SD do odtwarzacza.
	- Urządzenie pamięci masowej USB lub karta SD służą do zapisywania zawartości pobranej z serwisu BD-Live.
- 3 Wybór urządzenia pamięci masowej USB lub karty SD do zapisania zawartości: naciśnij przycisk  $\spadesuit$ , a następnie wybierz kolejno opcje [Konfiguracja] > [Zaawansowane] > [Pamięć lokalna].
	- Aby uzyskać wolne miejsce w urządzeniu pamięci masowej USB lub na karcie SD poprzez usunięcie część zawartości pobranej wcześniej z serwisu BD-Live, naciśnij przycisk  $\bigstar$ , a następnie wybierz kolejno opcje [Konfiguracja] > [Zaawansowane] > [Wyczyść pamięć].
- 4 Rozpocznij odtwarzanie płyty obsługującej funkcję BD-Live.
- $5$  W menu płyty kliknij ikonę usługi BD-Live i naciśnij przycisk OK.
	- » Rozpocznie się ładowanie serwisu BD-Live. Czas ładowania zależy od płyty oraz połączenia z Internetem.
- 6 W interfejsie usługi BD-Live wybierz zawartość, do której chcesz przejść.

#### Uwaga

- Dostępność usług BD-Live różni się w zależności od płyty i kraju.
- Podczas korzystania z płyty BD-Live dane zawarte na płycie i w odtwarzaczu są dostępne dla dostawcy treści.
- Do zapisania pobranej zawartości należy skorzystać z pamięci USB lub karty SD z co najmniej 1 GB wolnego miejsca.

#### Odtwarzanie filmu Blu-ray 3D

#### Co jest potrzebne:

- Telewizor zgodny ze standardem 3D
- Odtwarzacz podłączony do telewizora za pomocą przewodu HDMI
- Okulary 3D zgodne z telewizorem
- 1 Upewnij się, że sygnał wyjściowy 3D jest włączony: naciśnij przycisk  $\bigstar$ , a następnie wybierz kolejno opcje **[Konfiguracja]** > [Wideo] > [Oglądanie filmów 3D] > [Auto].
- 2 Rozpocznij odtwarzanie filmu Blu-ray 3D.<br>3 Włóż okulary 3D aby zobaczyć efekty 3D.
- 3 Włóż okulary 3D, aby zobaczyć efekty 3D.
	- Jeśli chcesz oglądać film 3D w formacie 2D, wyłącz sygnał wyjściowy Blu-ray 3D (naciśnij przycisk $\bigtriangleup$ , a następnie wybierz kolejno opcje [Konfiguracja] > [Wideo] > [Oglądanie filmów 3D] > [Wył.]).

#### Oglądanie filmu lub zdjęcia 2D w formacie 3D

Filmy lub zdjęcia 2D można oglądać w formacie 3D.

#### Co jest potrzebne:

- Telewizor zgodny ze standardem 3D
- Odtwarzacz podłączony do telewizora za pomocą przewodu HDMI
- Okulary 3D zgodne z telewizorem
- <span id="page-14-0"></span>1 Uruchom odtwarzanie filmu lub zdjeć 2D w odtwarzaczu.
- $2$  Naciśnii przycisk  $\equiv$ » Zostanie wyświetlone menu opcji.
- $3$  Wybierz opcje  $[2D]$  do  $3D$ ] >  $[W_t]$ . » Film lub zdjęcia 2D zostaną poddane konwersji do formatu 3D.
- 4 Włóż okulary 3D, aby zobaczyć efekty 3D.

### Konfiguracja sieci

Po podłączeniu odtwarzacza do sieci komputerowej i Internetu masz dostęp do następujących usług:

- Przeglądanie zawartości komputera (przez łącze DLNA): wyświetlanie zdjęć, odtwarzanie muzyki i oglądanie filmów przesyłanych strumieniowo z komputera.
- Przeglądanie zasobów serwisu Smart TV: dostęp do usług internetowych, takich jak sklepy ze zdjęciami, muzyką i filmami.
- Aktualizacja oprogramowania: aktualizowanie oprogramowania odtwarzacza przez Internet.
- **BD-Live:** dostep do specjalnych, dodatkowych treści internetowych (opcja dostępna w przypadku płyt Blu-ray obsługujących funkcję BD-Live).
- 1 Podłącz odtwarzacz do sieci komputerowej i Internetu za pomocą połączenia przewodowego (Ethernet) lub bezprzewodowego.
	- W przypadku połączenia przewodowego podłącz przewód sieciowy (niedołączony do zestawu) do portu LAN na panelu tylnym odtwarzacza.

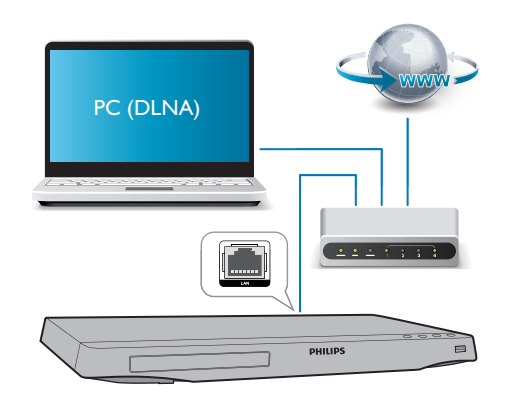

• Odtwarzacz ma wbudowany moduł Wi-Fi umożliwiający łączność bezprzewodową.

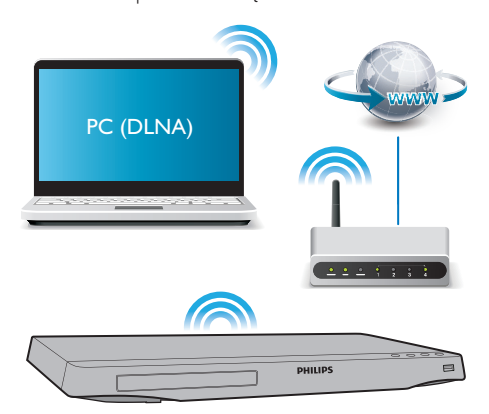

- $2$  Skonfiguruj połączenie z siecią.
- 1) Naciśnij przycisk $\hat{\mathbf{a}}$ .
- 2) Wybierz opcję [Konfiguracja] i naciśnij przycisk OK.
- 3) Wybierz kolejno opcje [Sieć] > [Instalacja sieci] i naciśnij przycisk OK.
- 4) Postepuj zgodnie z instrukcjami instalacji wyświetlanymi na ekranie telewizora.

#### <span id="page-15-0"></span>Przestroga

• Przed podłączeniem odtwarzacza do sieci należy zapoznać się z informacjami na temat routera sieciowego i oprogramowania serwera multimediów mającego się komunikować przez łącze DLNA oraz z zasadami działania sieci. W razie potrzeby należy przeczytać dokumentację towarzyszącą elementom instalacji sieciowej. Firma Philips nie ponosi odpowiedzialności za utratę ani uszkodzenie danych.

#### Sterowanie za pomocą smartfona

Do przeglądania i odtwarzania plików multimedialnych z odtwarzacza oraz sterowania nimi można użyć smartfona.

#### Co jest potrzebne:

- Telefon iPhone (wersja iOS 3.1.3 lub nowsza) lub urządzenie z systemem Android (wersja Android 2.1 lub nowsza)
- Pobranie aplikacji Philips MyRemote na smartfona
	- W przypadku telefonu iPhone wyszukaj tę aplikację w sklepie App Store
	- W przypadku urządzenia z systemem Android wyszukaj tę aplikację w sklepie Android Market

#### Przed uruchomieniem

- Podłącz odtwarzacz do sieci domowej (patrz część "Konfiguracja sieci").
- Podłącz smartfona do tej samej sieci domowej (więcej informacji znajdziesz w instrukcji obsługi smartfona).
- Włącz odtwarzacz.

#### Sterowanie odtwarzaczem

Do przeglądania i odtwarzania plików multimedialnych z odtwarzacza oraz sterowania nimi można użyć smartfona.

1 Włóż do odtwarzacza płytę z danymi lub podłącz do niego urządzenie pamięci masowej USB.

- 2 W smartfonie dotknij ikony MyRemote na ekranie głównym.
	- » Nazwa odtwarzacza zostanie wyświetlona w smartfonie.
- **3** Wybierz odtwarzacz na ekranie smartfona.
	- » Funkcja używania smartfona jako wirtualnego pilota zdalnego sterowania zostanie uruchomiona.
- 4 W smartfonie dotknij karty Media (Nośniki), a następnie jako źródło wybierz płytę lub urządzenie USB.
	- » Zostaną wyświetlone foldery zapisane na płycie z danymi lub w urządzeniu pamięci masowej USB.
- 5 Otwórz folder i zaznacz plik, który chcesz odtworzyć.
	- Aby przejść do obsługi pilota zdalnego sterowania, wróć do poprzedniego ekranu w smartfonie, a następnie dotknij karty Remote (Pilot). Dostępne będą tylko przyciski wykorzystywane w danym trybie.
- 6 Steruj odtwarzaniem za pomocą przycisków sterowania w smartfonie.
	- Aby uzyskać dostęp do dodatkowych przycisków sterowania, przesuń palcem po ekranie w lewo lub w prawo.
	- Aby zamknąć aplikację, naciśnij przycisk strony głównej w smartfonie.

#### Przeglądanie zawartości komputera za pomocą DLNA

Za pośrednictwem tego odtwarzacza w telewizorze można odtwarzać i wyświetlać materiały przesyłane strumieniowo z komputera — filmy, muzykę i zdjęcia.

#### Przed uruchomieniem

Zainstaluj w komputerze aplikacje serwera multimediów zgodną ze standardem DLNA (np. program Windows Media Player 11 lub nowszy).

- <span id="page-16-0"></span>• W komputerze włącz funkcje udostępniania multimediów i plików (patrz dokument "Pomoc" w aplikacii serwera multimediów).
- 1 Podłącz odtwarzacz i komputer do tej samej sieci domowej (patrz część "Konfiguracia sieci").
	- Aby uzyskać lepszą jakość obrazu, w miarę możliwości używaj przewodowego połączenia z siecią.
- $2$  Naciśnii przycisk $\bigstar$ .
	- » Na ekranie telewizora zostanie wyświetlone menu główne.
- 3 Wybierz opcję [Przeglądaj komputer] i naciśnij przycisk OK.
	- » Zostanie wyświetlona przeglądarka zawartości.
- 4 Wybierz plik, a następnie naciśnij przycisk OK, aby odtworzyć.
	- Odtwarzaniem można sterować za pomocą pilota.

#### Przeglądanie portalu Smart TV

Istnieje możliwość uzyskania dostępu do rozmaitych aplikacji internetowych i specjalnie dostosowanych stron internetowych.

#### Uwaga

- Koninklijke Philips Electronics N.V. nie bierze na siebie żadnej odpowiedzialności za treści dostarczane przez dostawców usług Smart TV.
- 1 Podłącz odtwarzacz do Internetu (zobacz sekcję "Konfiguracja sieci").
- $2$  Naciśnij przycisk $\bigstar$ .
	- » Na ekranie telewizora zostanie wyświetlone menu główne.
- 3 Wybierz opcję [Smart TV] i naciśnij przycisk OK.
- 4 Postępuj zgodnie z wyświetlanymi instrukcjami, aby potwierdzić komunikat ekranowy.
- $5$  Użyj pilota zdalnego sterowania, aby poruszać się w serwisie i wybierać aplikacje internetowe.

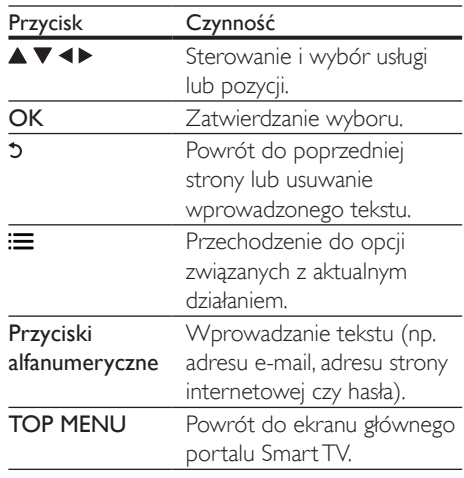

Informacje na temat usuwania haseł i plików cookie z odtwarzacza można znaleźć w części: Zmiana ustawień > Sieć (instalcja, Smart TV...).

#### Wypożyczanie filmów z Internetu

Za pośrednictwem odtwarzacza można wypożyczać filmy ze sklepów internetowych.

#### Co jest potrzebne:

- Szybkie łącze internetowe doprowadzone do odtwarzacza.
- Przewód HDMI łączący odtwarzacz i telewizor.
- Karta pamięci SD typu SDHC klasy 6 z co najmniej 8 GB pamięci.

#### Uwaga

- Używaj pustej karty pamięci SD. Formatowanie karty SD powoduje wykasowanie jej dotychczasowej zawartości.
- Dostępność usługi zależy od kraju.
- <span id="page-17-0"></span>1 Podłącz odtwarzacz do Internetu (zobacz sekcje "Konfiguracja sieci").
- 2 Umieść pusta karte SD w gnieździe SD CARD znajdującym się na tylnym panelu odtwarzacza.
- $3$  Naciśnii przycisk $\bigtriangleup$ .
- 4 Wybierz kolejno opcje [Smart TV]> Sklepy wideo.
- $5$  Zaznacz sklep z filmami, po czym wypożycz i obejrzyj film, postępując zgodnie z wyświetlanymi instrukcjami.
	- » Film zostanie pobrany na kartę SD. Film można obejrzeć od razu lub w dowolnym momencie w okresie wypożyczenia.
	- » Po pobraniu filmu na kartę SD możesz go obejrzeć tylko na tym odtwarzaczu.
- 6 Steruj odtwarzaniem filmu za pomocą pilota zdalnego sterowania.

#### Używanie klawiatury lub myszy USB

W celu łatwiejszego wpisywania tekstu i poruszania się po stronach internetowych można podłączyć klawiaturę i/lub mysz USB.

- 1 Podłącz klawiaturę lub mysz USB do złącza USB znajdującego się na panelu tylnym odtwarzacza.
	- W celu podłączenia większej liczby urządzeń peryferyjnych USB, konieczne jest podłączenie do odtwarzacza koncentratora USB wyposażonego w wiele portów USB.
	- Można również podłączyć bezprzewodową klawiaturę lub mysz USB (więcej szczegółów znajdziesz instrukcji obsługi urządzenia bezprzewodowego).
- 2 Za pomocą klawiatury możesz wpisywać tekst, a za pomocą myszy poruszać się po stronach internetowych.
	- Kursor myszy nie działa podczas korzystania z funkcji Smart TV i na otwartych stronach internetowych.
	- Aby zmienić język klawiatury, naciśnij przycisk  $\bigtriangleup$  i wybierz kolejno opcje [Konfiguracja] > [Preferencja] > [Układ klawiatury].

#### Uwaga

• Jeśli odtwarzacz jest używany z koncentratorem USB, podłączenie zbyt wielu urządzeń USB do koncentratora USB może spowodować jego przeciążenie w wyniku niewystarczającego zasilania.

#### Korzystanie z funkcji Philips **EasyLink**

Urządzenie zostało wyposażone w złącze Philips EasyLink zgodne z protokołem HDMI CEC (Consumer Electronics Control). Do obsługi urządzeń zgodnych z funkcją EasyLink, podłączonych do gniazd HDMI, można używać jednego pilota zdalnego sterowania. Firma Philips nie gwarantuje 100-procentowej współpracy ze wszystkimi urządzeniami HDMI CEC.

- 1 Podłącz urządzenia zgodne ze standardem HDMI CEC za pośrednictwem złącza HDMI i włącz funkcję HDMI CEC w telewizorze i innych podłączonych urządzeniach (więcej informacji można znaleźć w instrukcji obsługi telewizora i urządzeń).
- Naciśnij przycisk <del>A</del>.
- $3$  Wybierz kolejno opcje [Konfiguracja]> [EasyLink].
- 4 Wybierz ustawienie **[Wł.]** dla następujących opcji: [EasyLink], [Odtw. 1 przycis.] i [Gotow. 1 przycis.].
	- » Funkcja EasyLink zostaje włączona.

#### <span id="page-18-0"></span>Odtwarzanie jednym przyciskiem

Podczas odtwarzania płyty na odtwarzaczu telewizor automatycznie przełącza się na odpowiednie źródło sygnału wideo.

#### Przechodzenie w tryb gotowości jednym przyciskiem

Kiedy podłączone urządzenie (na przykład telewizor) zostanie przełączone w tryb gotowości przy użyciu jego pilota, również ten odtwarzacz zostanie automatycznie przełączony w tryb gotowości.

#### Przesyłanie strumieniowe multimediów z urządzenia z systemem Android

Dzięki funkcji Philips SimplyShare za pośrednictwem tego odtwarzacza można przesyłać strumieniowo pliki multimedialne z urządzenia z systemem Android do telewizora. Więcej szczegółów można znaleźć na stronie internetowej www.philips.com/support.

## <span id="page-19-0"></span>3 Zmiana ustawień

W tej sekcji opisano, jak zmieniać ustawienia odtwarzacza.

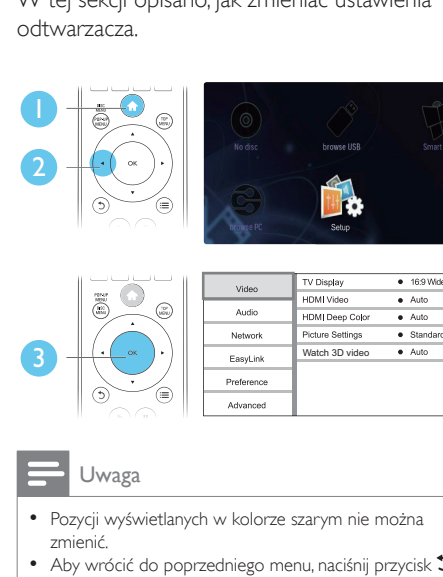

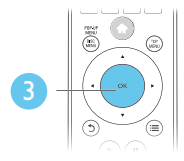

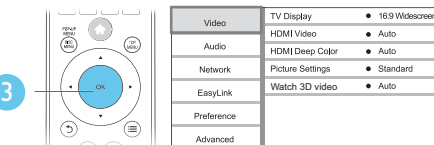

- Pozycji wyświetlanych w kolorze szarym nie można zmienić.
- Aby wrócić do poprzedniego menu, naciśnii przycisk $\mathfrak{D}$ . Aby zamknąć menu, naciśnij przycisk **n**.

#### Obraz

- Naciśnij przycisk **fi**.
- $2$  Wybierz kolejno opcje [Konfiguracja] > [Wideo]. Zostanie otwarte okno ustawień filmów.
	- [Obraz TV]: Wybór formatu wyświetlania obrazu odpowiedniego do ekranu telewizora.
	- [Obraz HDMI]: Wybór rozdzielczości obrazu odbieranego na łączu HDMI.
	- [HDMI Deep Color]: Wyświetlanie kolorów bogatszych w tony i odcienie — jeśli film nagrano w trybie Deep Color, a telewizor obsługuje tę funkcję.
	- [Ustawienia obrazu]: Wybór zaprogramowanego ustawienia kolorów.

• [Oglądanie filmów 3D]: Wybór sygnału wyjściowego 3D lub 2D podczas odtwarzania płyty Blu-ray 3D. Odtwarzacz musi być podłączony do telewizora 3D za pomocą przewodu HDMI.

#### Uwaga

- Zmieniając ustawienia, dopilnuj, aby wybrać opcje obsługiwane przez telewizor.
- W przypadku ustawień HDMI telewizor musi być podłączony za pośrednictwem złącza HDMI.
- W przypadku połączenia kompozytowego (przez złącze VIDEO) w ustawieniu [Obraz HDMI] wybierz rozdzielczość obrazu 480i/576i lub 480p/576p. W przeciwnym razie mogą wystąpić problemy z wyświetlaniem filmu.

### Dźwięk

- 1 Naciśnii przycisk $\bigstar$ .
- 2 Wybierz kolejno opcje  $K$ onfiguracja $\geq$ **[Audio]**. Zostanie otwarte okno ustawień dźwięku.
	- [Tryb nocny]: Wybór dźwięku cichego lub o pełnej dynamice. Tryb nocny powoduje wyciszenie głośnych dźwięków i wzmocnienie cichych dźwięków (takich jak mowa).
	- [Neo 6]: Włączanie lub wyłączanie efektu dźwięku przestrzennego, który jest konwertowany ze zwykłego dźwięku 2-kanałowego.
	- [Dźwięk HDMI]: Tę opcję należy zaznaczyć, jeśli odtwarzacz jest podłączony przez złącze HDMI.
	- [Dźwięk cyfrowy]: Wybór formatu emitowanego dźwięku, jeśli odtwarzacz jest podłączony przez złącze cyfrowe (koncentryczne).
	- [Próbkowanie PCM]: Wybór częstotliwości próbkowania dźwięku emitowanego w formacie PCM, jeśli odtwarzacz jest podłączony przez złącze cyfrowe (koncentryczne).

<span id="page-20-0"></span>Uwaga

- W przypadku ustawień HDMI telewizor musi być podłączony za pośrednictwem złącza HDMI.
- Tryb nocny jest dostępny jedynie dla płyt DVD i Blu-ray z dźwiękiem w systemie Dolby.

#### Sieć (instalacja, usługa Smart TV...)

- **1** Naciśnij przycisk  $\uparrow$ .
- Wybierz kolejno opcje [Konfiguracja] > [Sieć]. Zostanie otwarte okno ustawień sieci.
	- [Instalacja sieci]: Inicjowanie procedury konfiguracji połączenia odtwarzacza z siecią przewodową lub bezprzewodową.
	- [Wyświetl ustawienia sieci]: Wyświetlanie aktualnego stanu sieci.
	- [Wyświetl ustawienia sieci bezprzewodowej]: Wyświetlanie aktualnego stanu połączenia Wi-Fi.
	- [Wyczyść pamięć aplikacji Smart TV]: Kasowanie historii przeglądarki usługi Smart TV (np. plików cookie).
	- [Nazwij swój produkt:]: Zmiana nazwy odtwarzacza dla identyfikacji w sieci domowej.

#### Preferencje (języki, kontrola rodzicielska itp.)

- 1 Naciśnij przycisk  $\hat{\mathbf{a}}$ .<br>2 Wybierz koleino or
- Wybierz kolejno opcje **[Konfiguracja]** > [Preferencja]. Zostanie otwarte okno ustawień preferencji.
	- [Język menu]: Wybór języka menu wyświetlanego na ekranie.
	- [Układ klawiatury]: Wybór języka dla podłączonej klawiatury.
	- [Audio]: Wybór języka ścieżki dźwiękowej odtwarzanego filmu.
- [Napisy]: Wybór języka napisów dialogowych odtwarzanego filmu.
- [Menu płyty]: Wybór języka menu płyty z filmem.
- [Nadzór rodzicielski]: Ograniczanie dostępu do płyt z informacjami o klasyfikacji. Wpisanie kodu "0000" spowoduje przejście do opcji ograniczania. Aby odtwarzać wszystkie płyty bez względu na klasyfikację, wybierz poziom "8".
- [Wygaszacz ekranu]: Włączanie lub wyłączanie trybu wygaszacza ekranu. Jeśli opcja ta jest włączona, wyświetlacz wchodzi w tryb bezczynności po 10 minutach braku aktywności (np. w trybie wstrzymania lub gdy odtwarzanie jest zatrzymane).
- [Automatyczne przenoszenie napisów]: Włączanie lub wyłączanie funkcji automatycznego przenoszenia napisów. Po włączeniu tej opcji położenie napisów na ekranie jest automatycznie dopasowywane do jego rozmiarów (funkcja działa tylko z niektórymi telewizorami firmy Philips).
- **[Zmiana hasło]**: Ustawianie lub zmiana hasła umożliwiającego odtwarzanie płyt z ograniczeniami. Jeśli nie masz hasła albo go nie pamiętasz, wpisz wartość "0000".
- [Panel wyświetlacza]: Zmiana jasności panelu wyświetlacza urządzenia.
- [Autom. gotowość]: Włączanie lub wyłączanie automatycznego trybu gotowości. Jeśli ta opcja jest włączona, następuje automatyczne przełączanie w tryb gotowości po 30 minutach braku aktywności użytkownika (np. po wstrzymaniu lub zatrzymaniu odtwarzania).
- [Szybkie uruchamianie]: Włączanie lub wyłączanie szybszego wybudzania odtwarzacza z trybu gotowości. Po wyłączeniu funkcji szybkiego uruchamiania urządzenie pobiera mniej prądu w trybie gotowości.
- <span id="page-21-0"></span>• [VCD PBC]: Wyświetlanie lub pomijanie menu zawartości płyt VCD i SVCD.
- Uwaga

- Jeśli wśród dostępnych języków menu płyty, ścieżki dźwiękowej i napisów dialogowych nie ma tego, którego szukasz, w menu opcji wybierz opcję [Inne] i wpisz 4-cyfrowy języka podany na końcu instrukcji.
- W przypadku wyboru języka, który nie jest dostępny na płycie, zostanie wybrany domyślny język płyty.

#### Opcje zaawansowane (kasowanie pamięci itp.)

- 1 Naciśnij przycisk  $\uparrow$ .
- Wybierz kolejno opcje [Konfiguracja] > [Zaawansowane]. Zostanie otwarte okno ustawień zaawansowanych.
	- [Zabezpieczenie BD Live]: Ograniczanie dostępu do serwisu BD-Live lub zezwalanie na dostęp (opcja dostępna wyłącznie dla niekomercyjnych płyt BD-Live utworzonych przez użytkowników).
	- [Tryb konwersji]: Sterowanie 2-kanałowym sygnałem stereo audio.
	- [Aktualizacja oprogramowania]: Aktualizacja oprogramowania z sieci lub urządzenia pamięci masowej USB.
	- [Wyczyść pamięć]: Usuwanie z urządzenia pamięci masowej USB lub karty SD zawartości wcześniej pobranej z serwisu BD-Live. Materiały pobierane z serwisu BD-Live trafiają do automatycznie utworzonego folderu "BUDA".
	- [Pamięć lokalna]: Wybór urządzenia pamięci masowej USB lub karty SD, na której mają być zapisywane pliki pobrane z serwisu BD-Live.
	- [Kod VOD DivX®]: Wyświetlanie kodu rejestracji lub wyrejestrowywania DivX® dla tego odtwarzacza.
- [Info o wersji]: Wyświetlanie informacji o wersji oprogramowania tego odtwarzacza.
- [Przywróć ustawienia domyślne]: Przywracanie domyślnych ustawień fabrycznych odtwarzacza, z wyjątkiem hasła i poziomu kontroli rodzicielskiej.

#### Uwaga

- Nie można ograniczyć dostępu do Internetu na komercyjnych płytach Blu-ray.
- Przed zakupem filmów w formacie DivX i rozpoczęciem odtwarzania ich na tym urządzeniu należy na stronie www.divx.com zarejestrować odtwarzacz za pomocą kodu DivX VOD.

### <span id="page-22-0"></span>4 Aktualizacja oprogramowania

Przed zaktualizowaniem oprogramowania odtwarzacza należy sprawdzić aktualną wersję oprogramowania:

Naciśnij przycisk  $\spadesuit$ , wybierz kolejno opcje [Konfiguracja] > [Zaawansowane] > [Info o wersji], a następnie naciśnij przycisk OK.

#### Aktualizacja oprogramowania przez Internet

- 1 Podłącz odtwarzacz do Internetu (więcej informacji można znaleźć w rozdziale "Konfiguracja sieci").
- 2 Naciśnij przycisk  $\bigtriangleup$  i wybierz opcję [Konfiguracja].
- 3 Wybierz kolejno opcje [Zaawansowane]<sup>&</sup>gt; [Aktualizacja oprogramowania]> [Sieć].
	- » Jeśli znaleziono aktualizację, zostanie wyświetlony komunikat z prośbą o rozpoczęcie procesu aktualizacji.
- 4 Postepuj zgodnie z instrukcjami wyświetlanymi na ekranie telewizora, aby zaktualizować oprogramowanie.
	- » Po zakończeniu procesu aktualizacji odtwarzacz automatycznie wyłączy się i ponownie włączy.

#### Aktualizacja oprogramowania przez port USB

- 1 Sprawdź najnowszą wersję oprogramowania na stronie www.philips.com/support.
	- Znajdź swój model i kliknij pozycję "Oprogramowanie i sterowniki".
- 2 Pobierz oprogramowanie na urządzenie pamięci masowej USB.
	- a Rozpakuj pliki i upewnij się, że rozpakowany folder nosi nazwę "UPG\_ALL".
	- b Umieść folder "UPG\_ALL" w katalogu głównym.
- 3 Podłącz urządzenie pamięci masowej USB do gniazda  $\leftarrow$  (USB) w odtwarzaczu.
- $4$  Naciśnij przycisk  $\bigstar$  i wybierz opcje [Konfiguracja].
- 5 Wybierz kolejno opcje [Zaawansowane] > [Aktualizacja oprogramowania]> [USB].
	- » Jeśli znaleziono aktualizację, zostanie wyświetlony komunikat z prośbą o rozpoczęcie procesu aktualizacji.
- 6 Postępuj zgodnie z instrukcjami wyświetlanymi na ekranie telewizora, aby zaktualizować oprogramowanie.
	- » Po zakończeniu procesu aktualizacji odtwarzacz automatycznie wyłączy się i ponownie włączy.

#### Przestroga

• Podczas procesu aktualizacji nie wyłączaj zasilania i nie odłączaj urządzenia pamięci masowej USB, ponieważ może to spowodować uszkodzenie odtwarzacza.

## <span id="page-23-0"></span>5 Dane techniczne

#### Uwaga

• Dane techniczne mogą ulec zmianie bez powiadomienia.

#### Kod regionu

Urządzenie odtwarza płyty z poniższymi kodami regionów.

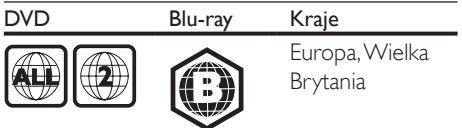

#### Odtwarzane nośniki

- BD-Video, BD 3D
- DVD-Video, DVD+R/+RW, DVD-R/-RW, DVD+R/-R DL (Dual Layer)
- VCD/SVCD
- Audio CD, CD-R/CD-RW, MP3 media, WMA media, pliki JPEG
- DivX (Ultra)/DivX Plus HD media, MKV media
- Urządzenie pamięci masowej USB

#### Format pliku

- Wideo: .avi, .divx, .mp4, .mkv, .wmv
- Audio: .mp3, .wma, .wav
- Obrazy: .jpg, .gif, .png

#### Wideo

- System sygnału: PAL / NTSC
- Kompozytowy sygnał wideo: 1Vp-p (75 Ω)
- Sygnał HDMI: 480i/576i, 480p/576p, 720p, 1080i, 1080p, 1080p/24 Hz

#### Dźwięk

- 2-kanałowe wyjście analogowe
	- Lewy i prawy głośnik przedni: 2Vrms  $( > 1 k)$
- Wyjście cyfrowe: 0,5Vp-p (75 Ω)
	- Wyjście koncentryczne • Wyjście HDMI
- Częstotliwość próbkowania:
	- MP3: 32 kHz, 44,1 kHz, 48 kHz
	- WMA: 44,1 kHz, 48 kHz
- Stała szybkość kompresji:
	- MP3: 112 kb/s–320 kb/s
	- WMA: 48 kb/s–192 kb/s

#### USB

- Zgodność: szybkie złącze USB (2.0)
- Obsługiwana klasa: klasa pamięci masowej **USB**
- System plików: FAT16, FAT32
- Port USB: 5 V ===, 500 mA (dla każdego portu)
- Obsługa dysków twardych (przenośnych dysków twardych): może być wymagane zewnętrzne źródło zasilania.

#### Jednostka centralna

- Zasilanie: prądem zmiennym 220-240V, 50 Hz
- Pobór mocy: 20 W
- Pobór mocy w trybie gotowości (wyłączona funkcja szybkiego uruchamiania): < 0,3 W
- Wymiary (szer. x wys. x głęb.):  $435 \times 38 \times 212.7$  (mm)
- Waga netto: 1,53 kg

#### Akcesoria dołączone do zestawu

- Pilot zdalnego sterowania i baterie
- Instrukcja obsługi
- Płyta CD-ROM z wielojęzyczną instrukcją obsługi (wyłącznie w Europie kontynentalnej)

#### Dane techniczne lasera

- Typ lasera (dioda): AlGaInN (BD), AlGaInP (DVD/CD)
- Długość fali: 398–412 nm (BD), 650– 664 nm (DVD), 784–796 nm (CD)
- Moc wyjściowa (maks.): 20 mW (BD), 7 mW (DVD), 7 mW (CD)

### <span id="page-24-0"></span>6 Rozwiązywanie problemów

#### **Ostrzeżenie**

• Ryzyko porażenia prądem. Nie należy zdejmować obudowy urządzenia.

Aby zachować ważność gwarancji, nie wolno samodzielnie naprawiać odtwarzacza.

W przypadku problemów w trakcie korzystania z odtwarzacza przed wezwaniem serwisu wykonaj opisane poniżej czynności. Jeśli problem pozostanie nierozwiązany, w celu uzyskania pomocy technicznej zarejestruj odtwarzacz na stronie www.philips.com/welcome.

W przypadku kontaktu z firmą Philips należy podać numer modelu i numer seryjny odtwarzacza. Numer modelu i numer seryjny można znaleźć z tyłu odtwarzacza. Zapisz numery tutaj:

Nr modelu

Nr seryjny \_\_\_\_\_\_\_\_\_\_\_\_\_\_\_\_\_\_\_\_\_\_\_\_\_\_\_\_\_

#### Jednostka centralna

#### Przyciski na odtwarzaczu nie działają.

• Odłącz odtwarzacz od gniazdka elektrycznego na kilka minut, a następnie podłącz go ponownie.

#### **Ohraz**

#### Brak obrazu.

- Sprawdź, czy w telewizorze zostało włączone odpowiednie wejście dla odtwarzacza.
- W przypadku korzystania z połączenia kompozytowego (za pośrednictwem złącza VIDEO) z telewizorem w odtwarzaczu wybierz rozdzielczość obrazu 480i/576i lub 480p/576p, aby umożliwić przepływ sygnału wideo (naciśnij przycisk  $\bigstar$  i wybierz kolejno opcje [Konfiguracja] > [Wideo] > [Obraz HDMI]).

#### Brak obrazu przy zastosowaniu połączenia HDMI.

- Sprawdź, czy przewód HDMI nie jest uszkodzony. Jeśli przewód HDMI jest uszkodzony, wymień go na nowy.
- Aby przywrócić obraz, na pilocie naciśnij f. a następnie "731" (przyciski numeryczne). Można też zaczekać 10 sekund na automatyczne przywrócenie ustawień.
- Jeśli odtwarzacz jest podłączony do niezatwierdzonego urządzenia wyświetlającego za pomocą przewodu HDMI, sygnały audio i wideo mogą być niedostępne.

#### Obraz o wysokiej rozdzielczości nie jest odtwarzany.

- Upewnij się, że płyta zawiera obraz o wysokiej rozdzielczości.
- Upewnij się, że telewizor obsługuje obraz o wysokiej rozdzielczości.

#### Dźwięk

#### Brak sygnału audio z telewizora.

- Upewnij się, że przewody audio są podłączone do wejścia audio telewizora.
- Sprawdź, czy w telewizorze zostało włączone odpowiednie wejście dla odtwarzacza.

#### Brak dźwięku z głośników zewnętrznego urządzenia audio (zestawu kina domowego lub wzmacniacza).

- Upewnij się, że przewody audio są podłączone do wejścia audio urządzenia audio.
- Przełącz zewnętrzne urządzenie audio na odpowiednie źródło sygnału audio.

#### Brak dźwięku przy zastosowaniu połączenia HDMI.

• Odtwarzanie dźwięku przy użyciu wyjścia HDMI może nie być możliwe, jeśli podłączone urządzenie nie obsługuje formatu HDCP lub obsługuje jedynie standard DVI.

Brak dodatkowego dźwięku dla funkcji "obraz w obrazie" (PiP).

W przypadku wyboru opcji *[Strumień* bitów] z menu [Dźwięk HDMI] lub [Dźwięk cyfrowy], dźwięki sygnalizujące interakcję (np. dźwięki dodatkowe) funkcji "obraz w obrazie" (PiP) zostaną wyłączone. Usuń zaznaczenie opcji [Strumień bitów].

#### Odtwarzanie

#### Nie można odtworzyć płyty.

- Wyczyść płytę.
- Upewnij się, że płyta została prawidłowo załadowana.
- Upewnij się, że ten odtwarzacz obsługuje płytę. Patrz rozdział "Dane techniczne".
- Upewnij się, że odtwarzacz obsługuje kod regionu płyty DVD lub BD.
- W przypadku płyty DVD±RW lub DVD±R upewnij się, że płyta jest zamknięta.

#### Nie można odtwarzać filmów w formacie DivX.

- Upewnij się, że plik wideo DivX jest kompletny.
- Upewnij się, że rozszerzenie pliku z filmem jest prawidłowe.
- Aby odtwarzać pliki DivX zabezpieczone przed kopiowaniem (DRM) z urządzenia pamięci masowej USB lub sieci, podłącz odtwarzacz do telewizora za pomocą przewodu HDMI.

#### Napisy DivX nie są prawidłowo wyświetlane.

- Sprawdź, czy nazwa pliku z napisami dialogowymi jest taka sama, jak nazwa pliku z filmem DiVX.
- Sprawdź, czy plik z napisami dialogowymi ma rozszerzenie obsługiwane przez odtwarzacz (.srt, .sub, .txt, .ssa lub .smi).

#### Nie można odczytać zawartości podłączonego urządzenia pamięci masowej USB.

• Sprawdź, czy format danych w urządzeniu pamięci masowej USB jest zgodny z odtwarzaczem.

- Sprawdź, czy system plików w urządzeniu pamięci masowej USB jest obsługiwany przez odtwarzacz.
- W przypadku użycia przenośnego dysku twardego USB potrzebne może być zewnętrzne źródło zasilania.

#### Na ekranie telewizora jest wyświetlony napis "No entry" (Brak pozycji) lub znak "x".

• Operacja jest niedostępna.

#### Funkcja EasyLink nie działa.

• Upewnij się, że odtwarzacz jest podłączony do telewizora firmy Philips zgodnego ze standardem EasyLink, a funkcia EasyLink jest włączona (więcej informacji zawiera część "Korzystanie z odtwarzacza płyt Bluray / DVD" > "Korzystanie z funkcji Philips EasyLink").

#### Nie można uzyskać dostępu do serwisu BD-Live.

- Upewnij się, że odtwarzacz jest podłączony do sieci (więcej informacji zawiera część "Korzystanie z odtwarzacza płyt Blu-ray" > "Konfiguracja sieci").
- Upewnij się, że sieć została zainstalowana (więcej informacji zawiera część "Korzystanie z odtwarzacza płyt Blu-ray" > "Konfiguracja sieci").
- Upewnij się, że płyta Blu-ray obsługuje funkcję BD-Live.
- Wyczyść pamięć (więcej informacji zawiera część "Zmiana ustawień" > "Opcie zaawansowane (zabezpieczenia funkcji BD-Live, czyszczenie pamięci...)").

#### Nie można pobrać filmu z internetowego sklepu wideo.

- Upewnij się, że odtwarzacz jest podłączony do sieci (więcej informacji zawiera część "Korzystanie z odtwarzacza płyt Blu-ray/ DVD" > "Konfiguracja sieci").
- Upewnij się, że odtwarzacz jest podłączony do telewizora za pomocą przewodu HDMI.
- Upewnij się, że karta SD została sformatowana i znajduje się na niej ilość wolnego miejsca wymagana do pobrania filmu oraz że typ karty SD to SDHC Class 6.

• Upewnij się, że opłata za film została uregulowana i że nie minął jeszcze okres, na jaki film został wypożyczony.

#### Sieć

#### Sieć bezprzewodowa nie została znaleziona lub jest zakłócana.

- Upewnij się, że sieć została prawidłowo podłączona (więcej informacji zawiera część "Korzystanie z odtwarzacza płyt Bluray/DVD" > "Konfiguracja sieci").
- Upewnij się, że sieć została zainstalowana (więcej informacji zawiera część "Korzystanie z odtwarzacza płyt Blu-ray" > "Konfiguracja sieci").
- Upewnij się, że sieć bezprzewodowa nie jest zakłócana przez kuchenki mikrofalowe, telefony DECT lub inne urządzenia Wi-Fi znajdujące się w pobliżu.
- Jeśli sieć bezprzewodowa nie funkcjonuje prawidłowo, spróbuj zainstalować sieć przewodową (więcej informacji zawiera część "Korzystanie z odtwarzacza płyt Bluray/DVD" > "Konfiguracja sieci").

#### Serwis Smart TV nie działa.

- Upewnij się, że sieć została prawidłowo podłączona (więcej informacji zawiera część "Korzystanie z odtwarzacza płyt Bluray/DVD" > "Konfiguracja sieci").
- Upewnij się, że sieć została zainstalowana (więcej informacji zawiera część "Korzystanie z odtwarzacza płyt Blu-ray/ DVD" > "Konfiguracja sieci").
- Sprawdź połączenia routera (więcej informacji można znaleźć w instrukcji obsługi routera).

#### Przeglądanie zawartości komputera oraz serwisu Smart TV działa wolno.

- W instrukcji obsługi routera bezprzewodowego poszukaj informacji na temat zasięgu w pomieszczeniach, szybkości przepływu i innych czynnikach jakości sygnału.
- Router wymaga szybkiego połączenia z Internetem.

#### Filmy 3D

#### Nie widać efektów 3D

- Sprawdź, czy sygnał wyjściowy w formacie 3D jest włączony (patrz "Korzystanie z odtwarzacza płyt Blu-ray/DVD" > "Odtwarzanie filmu Blu-ray 3D").
- Sprawdź, czy odtwarzany film jest zgodny z formatem Blu-ray 3D.
- Sprawdź, czy telewizor jest zgodny ze standardami 3D i HDMI oraz pracuje w trybie 3D (zapoznaj się z instrukcją obsługi telewizora).
- Sprawdź, czy okulary 3D są włączone (zapoznaj się z instrukcją obsługi telewizora).

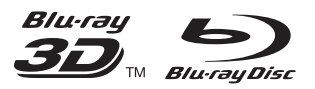

'Blu-rayTM', 'Blu-ray DiscTM', 'Blu-ray DiscTM' logo, 'Blu-ray 3DTM' and 'Blu-ray 3DTM' logo are the trademarks of Blu-ray Disc Association.

#### HDMI

HDMI, and HDMI logo and High-Definition Multimedia Interface are trademarks or registered trademarks of HDMI licensing LLC in the United States and other countries.

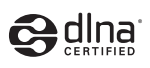

DLNA® , the DLNA Logo and DLNA CERTIFIED® are trademarks, service marks, or certification marks of the Digital Living Network Alliance.

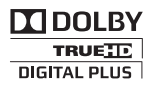

Manufactured under license from Dolby Laboratories. Dolby and the double-D symbol are trademarks of Dolby Laboratories.

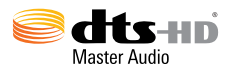

Manufactured under license under U.S. Patent Nos: 5,956,674; 5,974,380; 6,226,616; 6,487,535; 7,212,872; 7,333,929; 7,392,195; 7,272,567 & other U.S. and worldwide patents issued & pending. DTS-HD, the Symbol, & DTS-HD and the Symbol together are registered trademarks & DTS-HD Master Audio is a trademark of DTS, Inc. Product includes software. © DTS, Inc. All Rights Reserved.

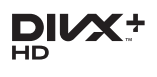

ABOUT DIVX VIDEO: DivX® is a digital video format created by DivX, LLC, a subsidiary of Rovi Corporation. This is an official DivX Certified® device that plays DivX video. Visit divx.com for more information and software tools to convert your files into DivX videos. ABOUT DIVX VIDEO-ON-DEMAND: This DivX Certified® device must be registered in order to play purchased DivX Video-on-Demand (VOD) movies. To obtain your registration code, locate the DivX VOD section in your device setup menu. Go to vod.divx.com for more information on how to complete your registration.

DivX Certified® to play DivX® and DivX Plus® HD (H.264/MKV) video up to 1080p HD including premium content. DivX®, DivX Certified®, DivX Plus® HD and associated logos are trademarks of Rovi Corporation or its subsidiaries and are used under license.

#### BONUSVIEW™

'BD LIVETM' and 'BONUSVIEWTM' are trademarks of Blu-ray Disc Association.

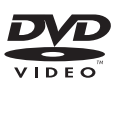

'DVD Video' is a trademark of DVD Format/ Logo Licensing Corporation.

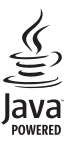

Oracle and Java are registered trademarks of Oracle and/or its affiliates. Other names may be trademarks of their respective owners.

Philips Consumer Lifestyle

SGP-1206-CE-BDP5500/05\_/12 CE2012

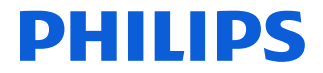

*.............................................................. ........................................................................................ (Report No. / Numéro du Rapport) (Year in which the CE mark is affixed / Année au cours de laquelle le marquage CE a été apposé)*

#### **EC DECLARATION OF CONFORMITY** (DECLARATION DE CONFORMITE CE)

We / Nous, PHILIPS CONSUMER LIFESTYLE B.V. (Name / Nom de l'entreprise)

TUSSENDIEPEN 4, 9206 AD DRACHTEN, THE NETHERLANDS

(address / adresse)

Declare under our responsibility that the electrical product(s): (Déclarons sous notre propre responsabilité que le(s) produit(s) électrique(s):)

#### **PHILIPS BDP5500/05\_ /12**

....................................................................... ........................................................... *(brand name, nom de la marque) (Type version or model, référence ou modèle)*

#### **Blu-ray Disc / DVD Player**

*.............................................................................................. (product description, description du produit)*

To which this declaration relates is in confirmity with the following harmonized standards: (Auquel cette déclaration se rapporte, est conforme aux normes harmonisées suivantes) *(title, number and date of issue of the standard / titre, numéro et date de parution de la norme)*

> EN60065:2002, A1:2006, A11:2008, A2:2010 EN55013:2001, A1:2003, A2:2006 EN55020:2007 EN55022:2006, A1:2007 EN55024:1998, A1:2001, A2:2003 EN61000-3-2:2006, A1:2009, A2:2009 EN61000-3-3:2008 EN62311:2008 IEC62087:2008 IEC62301:2005 EN300 328-1 V1.7.1:2006 EN301 489-1 V1.8.1:2008 EN301 489-17 V2.1.1:2009

Following the provisions of :

(Conformément aux exigences essentielles et autres dispositions pertinentes de:) 2006/95/EC (Low Voltage Directive / Directive Basse Tension 2006/95/CE) 2004/108/EC (EMC Directive / Directive EMC 2004/108/CE) 1999/5/EC (R&TTE Directive / Directive R&TTE 1999/5/CE) 2009/125/EC (ErP Directive / Directive ErP 2009/125/CE) EC1275/2008 (Regulation for ErP Directive / Reglement pour les ErP Directive)

And are produced under a quality scheme at least in conformity with ISO 9001 or CENELEC Permanent Documents

(Et sont fabriqués conformément à une qualité au moins conforme à la norme ISO 9001 ou aux Documents Permanents CENELEC)

Safety : SG ITS-4563<br>EMC : NEI-EMC-1-1 EMC : NEI-EMC-1-1110C256; NEI-EMC2-1110C256<br>EMF : NEI-EMF-1-1110C256 EMF : NEI-EMF-1-1110C256 RTTE : NEI-ETSP-1-1110C256; NEI-ETSE-1-1110C256 Remarks: (Remarques:)

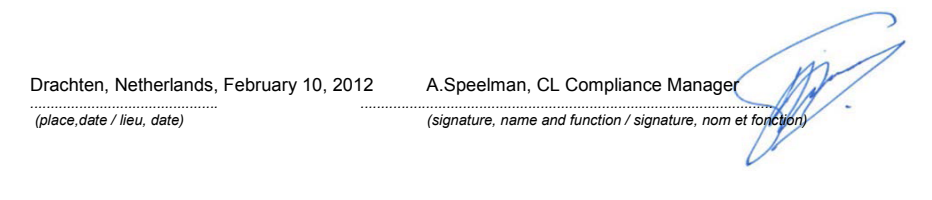

### Language Code

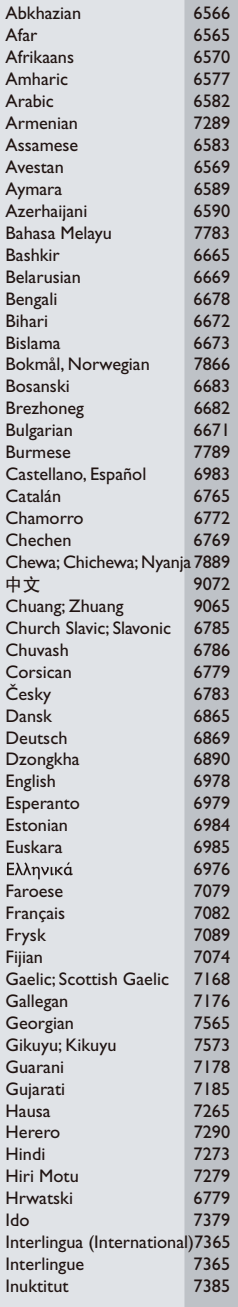

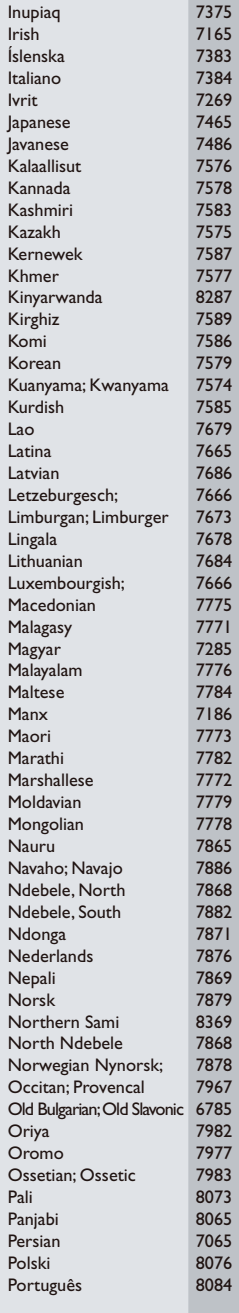

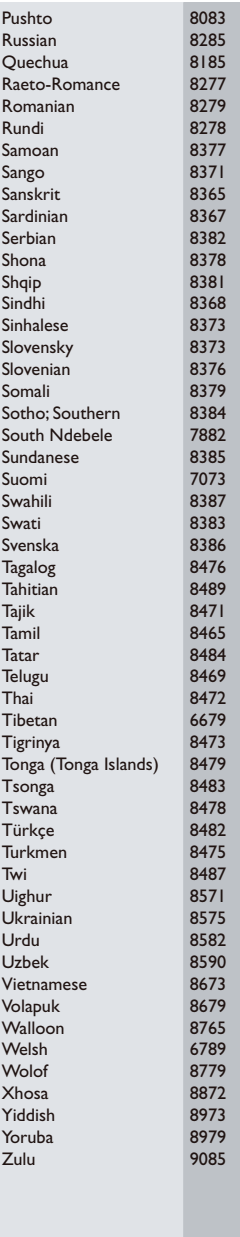

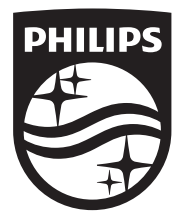

Specifications are subject to change without notice © 2014 Koninklijke Philips N.V. All rights reserved. Trademarks are the property of Koninklijke Philips N.V. or their respective owners.

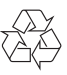

BDP5500\_12\_UM\_V3.0